## **PROCESSO AMMINISTRATIVO DIGITALE**

Applicativi e Soluzioni per gli Avvocati

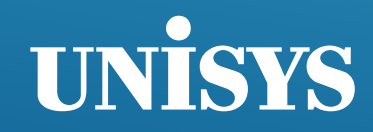

#### **Agenda**

- Situazione normativa
- Perimetro di applicazione
- Strumenti e applicazioni previsti per il processo amministrativo telematico
- Sperimentazione
- Formazione e documentazione
- Procedure di Supporto
- Esempi di depositi telematici
- Domande e Risposte

#### **UNISYS**

## **Situazione normativa**

- I riferimenti normativi principali comprendono il D.lgs. 2 luglio 2010 n. 104 (c.p.a.) artt. 13 e 136, Il D.lgs. 7 marzo 2005, n. 82 (CAD) e il DPCM 22 febbraio 2013 (regole tecniche sulla firma digitale)
- Il Processo Amministrativo Telematico sarà regolato da un DPCM, 'Regolamento recante le regole tecnico-operative per l'attuazione del processo amministrativo telematico'
- Le Specifiche Tecniche, che espongono in dettaglio le modalità di applicazione delle Regole Tecniche, saranno rilasciate come allegato del DPCM.
- Alla data attuale il DPCM non è stato ancora pubblicato. La soluzione applicativa è stata progettata e realizzata sulla base di una versione non ufficiale del Regolamento.
- Non si prevedono cambiamenti significativi della versione definitiva, resta la necessità di valutare l'impatto degli eventuali cambiamenti rispetto a quanto già realizzato.

#### **Perimetro di applicazione**

- Il Processo Amministrativo Telematico si applica a tutti i ricorsi, in primo grado e in appello, depositati dal 1 luglio 2016.
- Da questa data tutti i depositi avverranno in via telematica e saranno sottoscritti con firma digitale.
- Da questa data tutti i provvedimenti saranno emessi in formato elettronico e saranno sottoscritti con firma digitale.
- Per i ricorsi depositati prima di questa data vale la normativa precedente.
- Di conseguenza, gli atti depositati dal 1 luglio 2016, ma relativi a ricorsi incardinati prima di questa data, dovranno essere depositati in forma cartacea.
- Per questi atti resta l'obbligo di fornire la copia informatica degli originali cartacei, con le stesse modalità attuali.

## **Strumenti necessari per il PAT**

- Casella di Posta Elettronica Certificata nominativa, registrata nei Pubblici Elenchi (ReGIndE).
- Kit di firma digitale, rispondente alle normative citate in precedenza.
- Software Adobe Acrobat Reader DC, disponibile per tutte le piattaforme più comuni e scaricabile gratuitamente dal sito Adobe: https://get.adobe.com/it/reader/
- Credenziali di accesso al Sito Istituzionale della Giustizia Amministrativa.

#### **Fasi di gestione del PAT**

Il ciclo di vita del Processo Amministrativo può essere schematizzato in fasi così distinte:

# Attività in ingresso

#### **Deposito ricorso** introduttivo

• Deposito atti successivi

## Attività in uscita

- Comunicazioni
- Provvedimenti

#### **UNISYS**

## **Applicazioni previste per il PAT – 1 di 10**

- Il deposito telematico avverrà utilizzando dei moduli PDF interattivi.
- I moduli consentiranno di depositare sia il ricorso introduttivo sia atti e documenti successivi.
- I moduli saranno scaricati gratuitamente dal Sito Istituzionale della Giustizia Amministrativa.
- Per usarli è necessario disporre del software Adobe Reader DC, gratuito e utilizzabile su tutte le piattaforme.

I moduli consentono di:

- Inserire i dati identificativi del deposito.
- Allegare i documenti all'interno del modulo.
- Sottoscrivere il modulo con firma digitale. La firma digitale sul modulo si intende estesa a tutti gli allegati contenuti; di conseguenza, non è necessario firmare digitalmente i documenti uno per uno.

#### **UNISYS**

## **Applicazioni previste per il PAT – 2 di 10**

- I moduli di deposito possono essere compilati anche su postazioni non connesse a internet.
- È possibile salvare un modulo per completarlo in tempi successivi.
- Una volta completato il modulo, questo va sottoscritto con firma digitale.
- Al momento dell'apposizione della firma digitale è eseguito un primo controllo, che consente di evitare errori che potrebbero essere bloccanti (ad esempio, mancanza dei dati del ricorrente).

## **Applicazioni previste per il PAT – 3 di 10**

- Il modulo completato e firmato va inviato alla Giustizia Amministrativa; per fare questo sono disponibili due modalità diverse:
- Invio attraverso un messaggio PEC, allegando il modulo di deposito. Le caselle di posta certificata alle quali inviare il messaggio saranno indicate sul Sito Istituzionale della Giustizia Amministrativa.
- Invio diretto con una funzione apposita (UpLoad) disponibile all'interno dell'area riservata del Sito (Portale dell'Avvocato). Questa modalità dovrà essere utilizzata solo nel caso che la prima fallisca per le ragioni indicate nel Regolamento.

Nel caso di invio a mezzo PEC, il deposito sarà gestito con le modalità seguenti:

- Il deposito sarà elaborato automaticamente dal Sistema Informativo della Giustizia Amministrativa, senza intervento del personale delle Segreterie.
- L'Avvocato che deposita riceverà, come di norma nell'uso della PEC, i due messaggi standard di accettazione e consegna.
- Dopo l'elaborazione del messaggio inviato, l'avvocato riceverà un terzo messaggio PEC, che riporterà gli estremi del deposito.
- A questo punto il deposito si intende perfezionato; è da notare che la data di deposito corrisponderà alla data della ricevuta di accettazione del messaggio PEC inviato dall'Avvocato.

## **Applicazioni previste per il PAT – 5 di 10**

Nel caso di invio via caricamento diretto dal Sito, il deposito sarà gestito con le modalità seguenti:

- La presa in carico del deposito sarà attestata da un messaggio visualizzato dalla procedura di caricamento. L'Avvocato potrà salvare o stampare questo messaggio per sua referenza.
- Anche nel caso di caricamento diretto, dopo l'elaborazione del messaggio inviato l'avvocato riceverà un messaggio PEC, che riporterà gli estremi del deposito.
- Il deposito si intenderà perfezionato alla data indicata dalla procedura di caricamento.

## **Applicazioni previste per il PAT – 6 di 10**

La gestione degli errori di invio dei depositi segue i criteri seguenti:

- Un deposito è elaborato automaticamente dal sistema, salvo nei casi in cui l'anomalia riscontrata impedisca la protocollazione. Ad esempio, un errore bloccante si ha nel caso pervenga un modulo senza firma digitale.
- In caso di errore bloccante il sistema invia un messaggio di mancato deposito al mittente, specificando il dettaglio dell'errore riscontrato.
- Se il sistema rileva un errore non bloccante, il deposito è eseguito ugualmente, restando al Giudice la valutazione in merito. Un errore di questo tipo può essere un'indicazione del rito non corrispondente a quella desunta dal testo del ricorso.

Le comunicazioni già da tempo sono inviate via PEC.

Il PAT prevede un adeguamento alle normative, che comporta alcune modifiche alle modalità attuali:

- L'Avvocato potrà scegliere se le comunicazioni di Segreteria saranno inviate a tutti gli Avvocati del collegio di difesa, oppure al solo domiciliatario.
- Le comunicazioni verranno inviate alle caselle PEC nominative comprese nei Pubblici Elenchi (ReGIndE).
- Qualora non fosse possibile per ragioni tecniche l'invio via PEC delle comunicazioni, è previsto l'uso di un numero di fax indicato dall'Avvocato.

## **Applicazioni previste per il PAT – 8 di 10**

- I provvedimenti emessi dalla Giustizia Amministrativa sono già redatti con l'ausilio di applicazioni informatiche (c.d. Scrivania del Magistrato). Il documento che ne consegue, stampato e firmato, diventa l'originale valido giuridicamente.
- Il PAT prevede la sottoscrizione con firma digitale di tutti i provvedimenti.
- Il Sito Istituzionale continuerà a rendere disponibili le copie informatiche a uso studio; gli originali sottoscritti con firma digitale potranno essere richiesti in via elettronica con le modalità previste nel Regolamento.

## **Applicazioni previste per il PAT – 9 di 10**

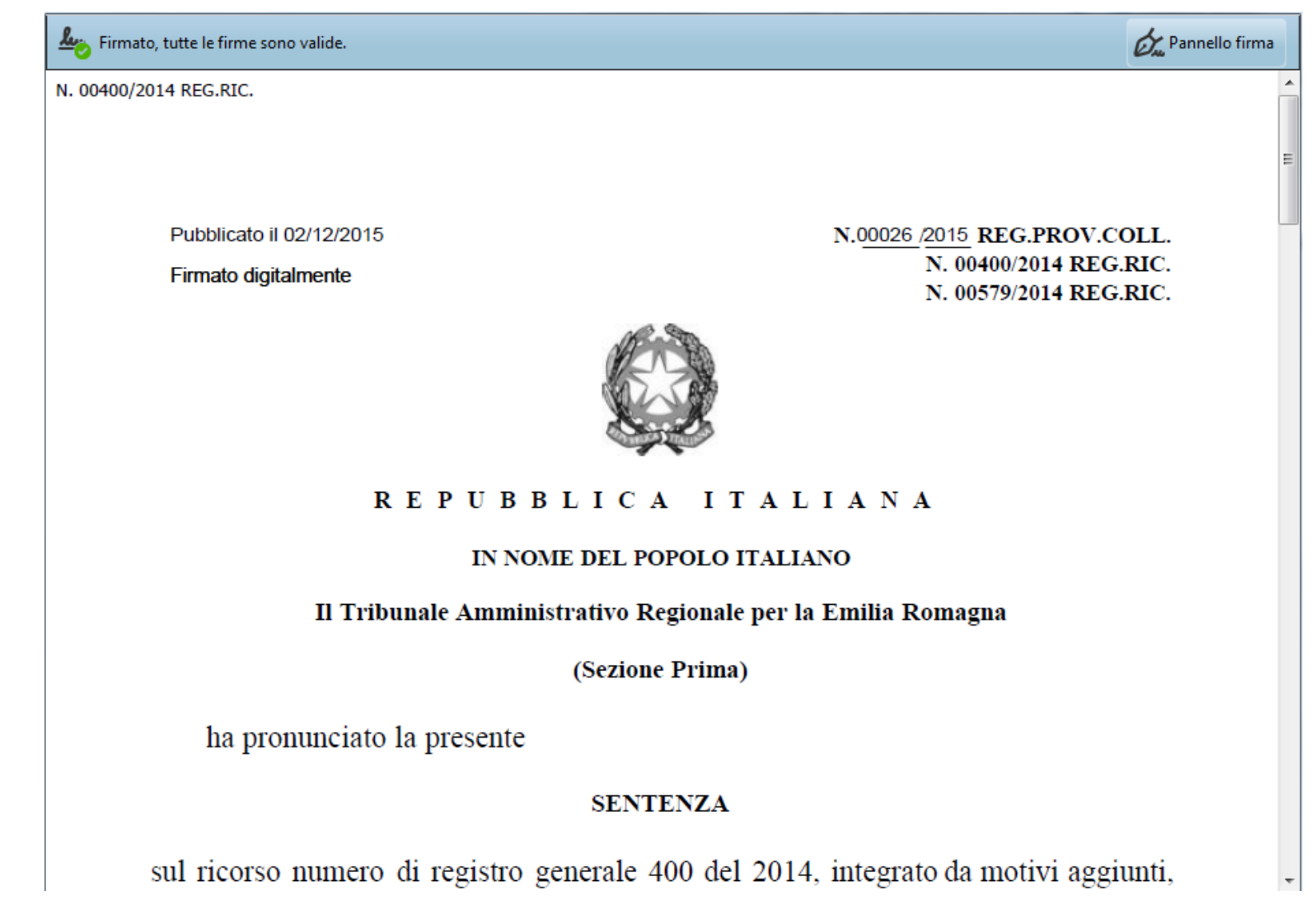

Sono previste alcune nuove funzioni sul Sito Istituzionale:

- Nuove modalità di consultazione del fascicolo informatico, per sfruttare al meglio i dati dei depositi telematici.
- Razionalizzazione dei contenuti e delle informazioni, per una più facile consultazione.
- Migliore tempestività nell'aggiornamento dei dati.
- Perfezionamento dei profili di accesso ai dati del fascicolo informatico.

## **PAT Sperimentazione – 1 di 2**

- Per Sperimentazione si intende un'attività di simulazione delle fasi di lavoro del Processo Telematico, condotta da coloro che saranno gli attori reali del PAT:
	- Avvocati
	- Avvocatura dello Stato
	- Magistrati
	- Personale Amministrativo
- La sperimentazione consentirà ai partecipanti di prendere dimestichezza con le soluzioni applicative preparate, e al team tecnico di verificare il corretto funzionamento su base reale.
- Le modalità e la durata della sperimentazione sono in via di definizione, saranno pubblicizzate per tempo sul Sito Istituzionale.

#### **HNİSVS**

#### **PAT Sperimentazione – 2 di 2**

- La sperimentazione da parte degli Avvocati sarà attuata su base volontaria.
- Sarà possibile inviare depositi di prova, verso una casella PEC dedicata a questa attività.
- Per una efficacia massima della sperimentazione è opportuno replicare depositi già proposti realmente in modalità tradizionale.
- Il sistema informativo della Giustizia Amministrativa elaborerà i depositi ricevuti e invierà un messaggio PEC analogo a quello che sarà ricevuto in fase di produzione.
- Attraverso una nuova funzionalità del Sito Istituzionale sarà possibile verificare le modalità di visualizzazione del fascicolo elettronico.

#### **PAT Formazione e Documentazione**

La preparazione al PAT avverrà utilizzando gli strumenti più appropriati per assicurare la piena comprensione delle procedure da utilizzare:

- Incontri e seminari
- Documentazione tecnica
- Documentazione utente
- Supporti multimediali
- Domande frequenti e relative risposte, sempre aggiornate in base ai riscontri pervenuti
- Notizie e informazioni di interesse generale

La diffusione di questi contenuti avverrà secondo modalità ancora da definire

#### UNİSYS

## **PAT Supporto**

È prevista, con modalità ancora da definire, la realizzazione di una struttura di supporto per assicurare l'assistenza agli Avvocati, che potrà mettere a disposizione:

- Assistenza attraverso un Service Desk dedicato
- Assistenza attraverso una casella e-mail
- Assistenza attraverso chat e forum dedicati
- Condivisione dei problemi riscontrati dagli Avvocati e delle soluzioni applicate, in modo da prevenire le difficoltà e aumentare la base di conoscenza.

Queste strutture disporranno di strumenti tecnici appositamente realizzati per la verifica e la diagnostica delle varie fasi del PAT.

Un'accurata formazione degli addetti di Segreteria consentirà di avere riscontri precisi quando ci si rivolge alle Sedi dei Tribunali.

#### UNİSYS

#### **PAT – Modulo di Deposito Ricorso**

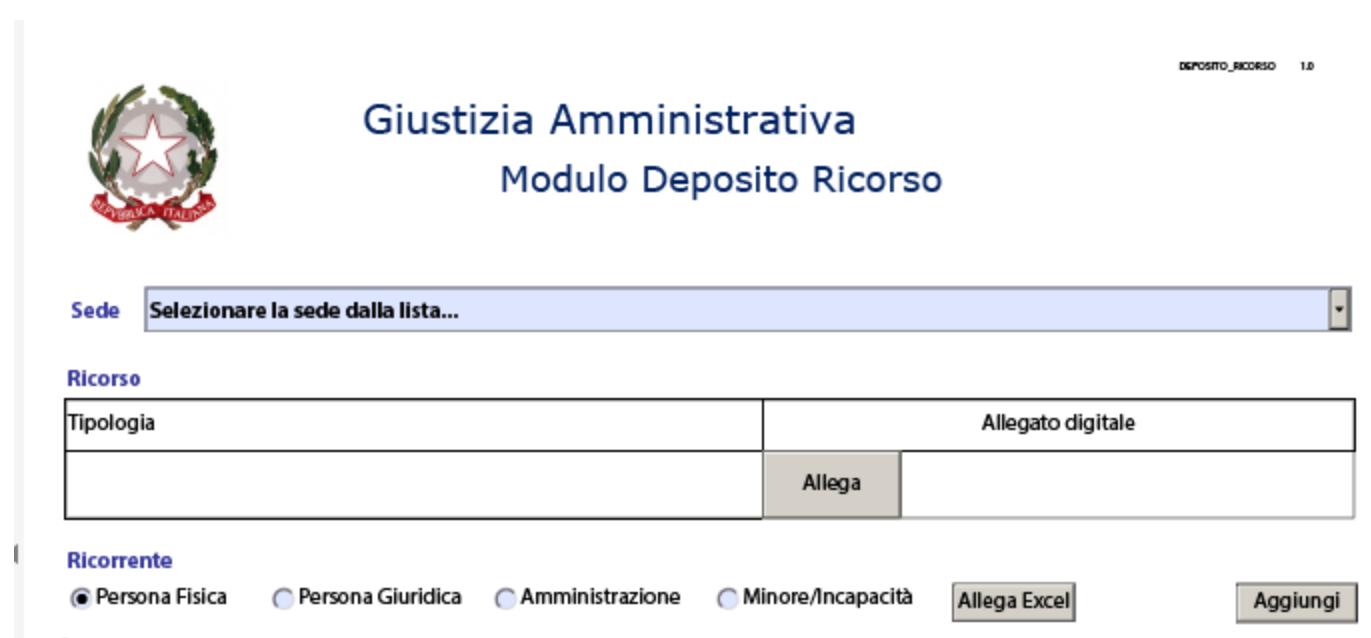

Modulo di Deposito Ricorso

Modulo Compilato

Modulo Firmato

#### **PAT – Modulo di Deposito Atto**

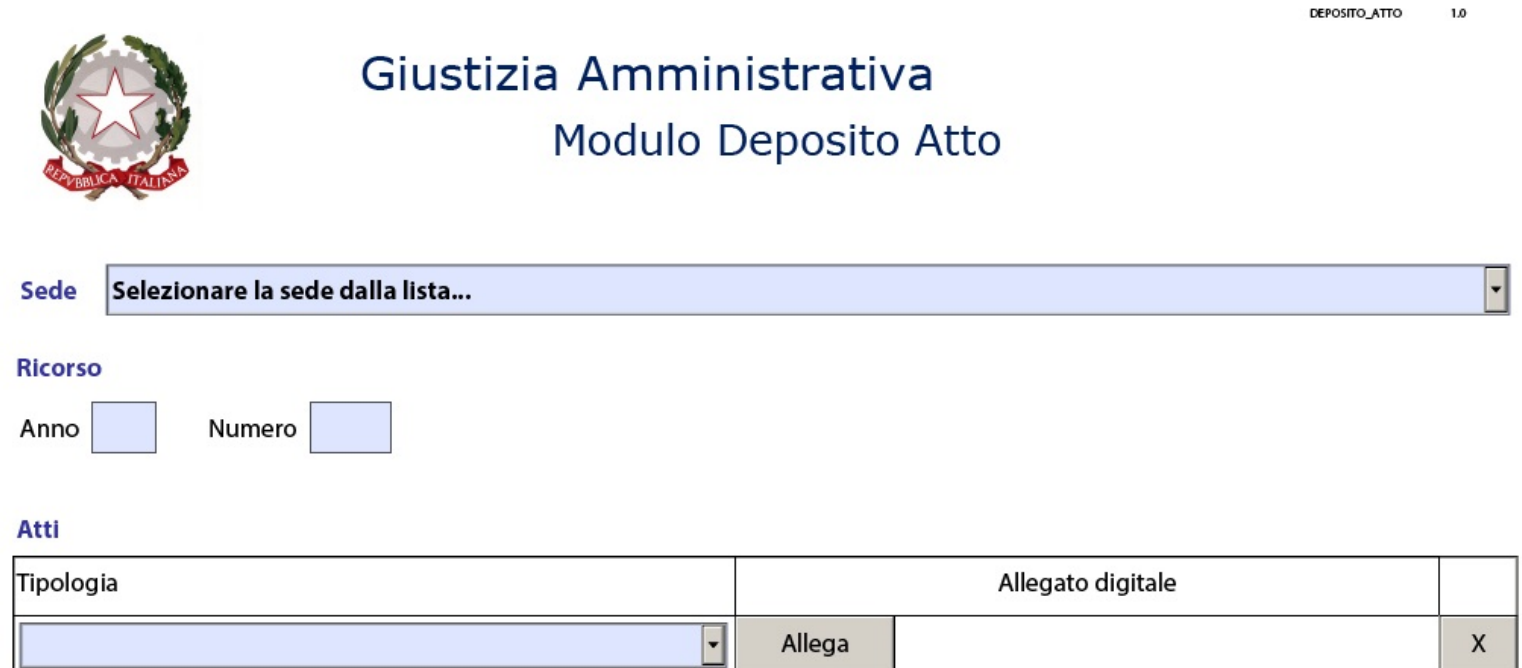

Modulo di Deposito Atto

Modulo Compilato

### **PAT Deposito Ricorso – Invio PEC**

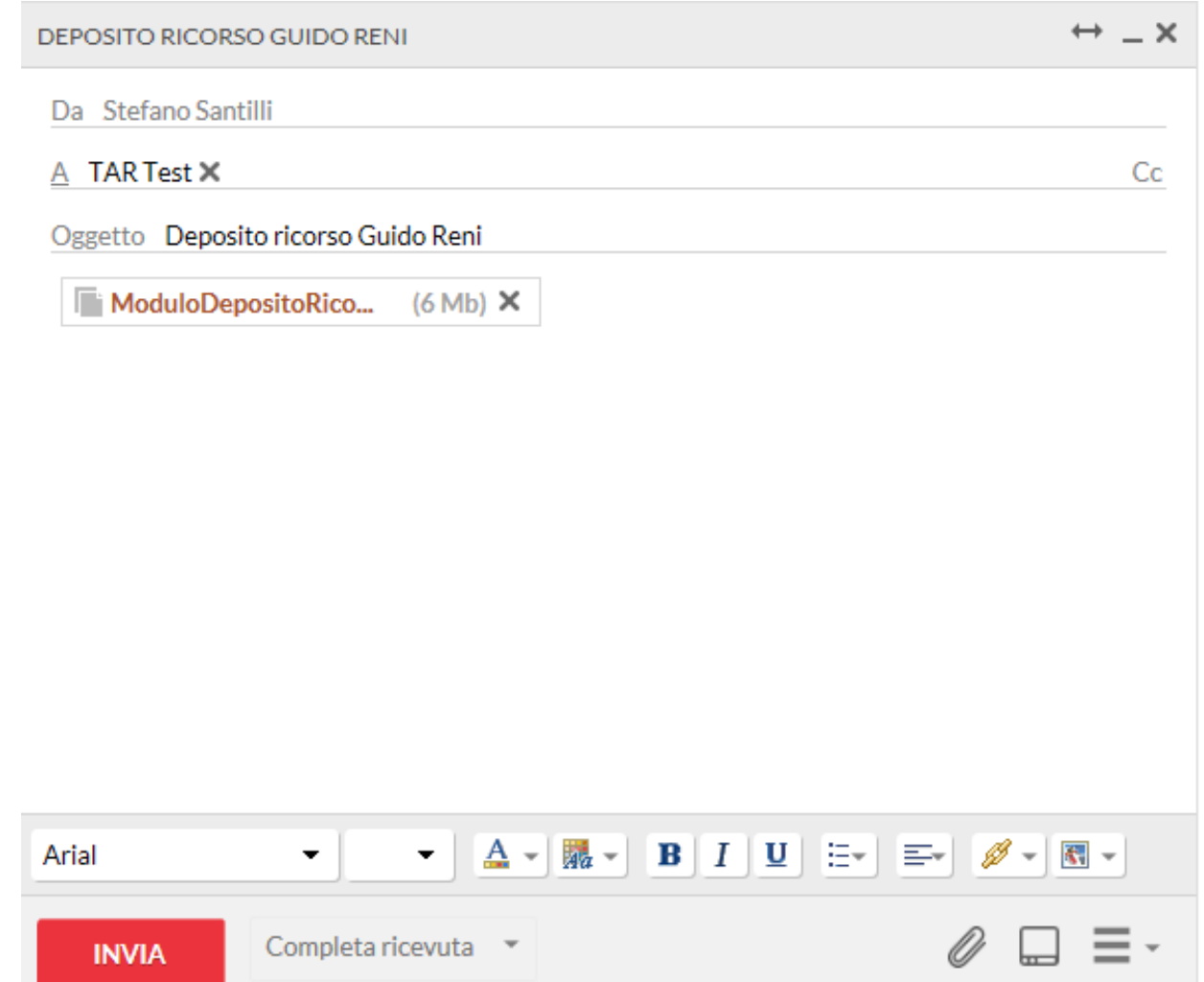

#### **UNİSYS**

#### **PAT Deposito Ricorso – Ricevute PEC**

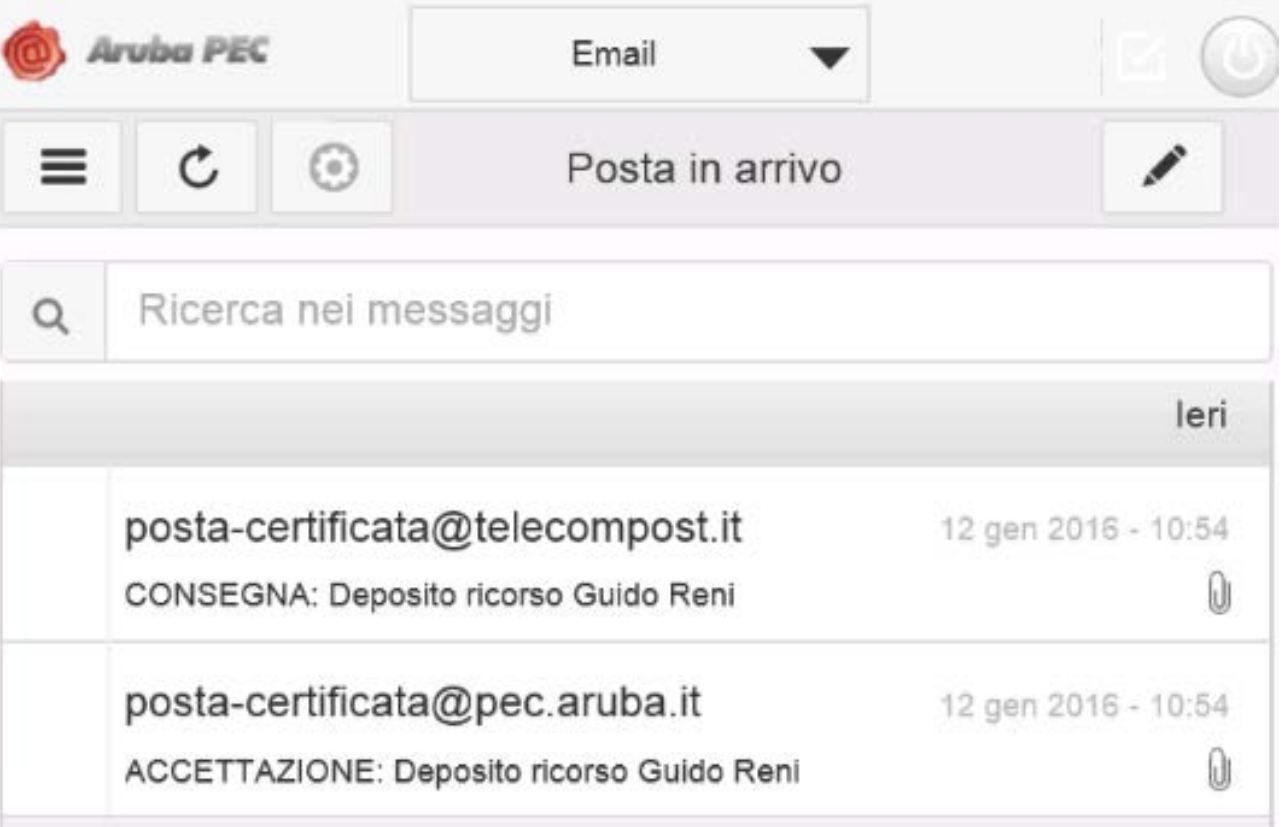

#### **UNİSYS**

#### **PAT Deposito Ricorso – PEC Registrazione deposito**

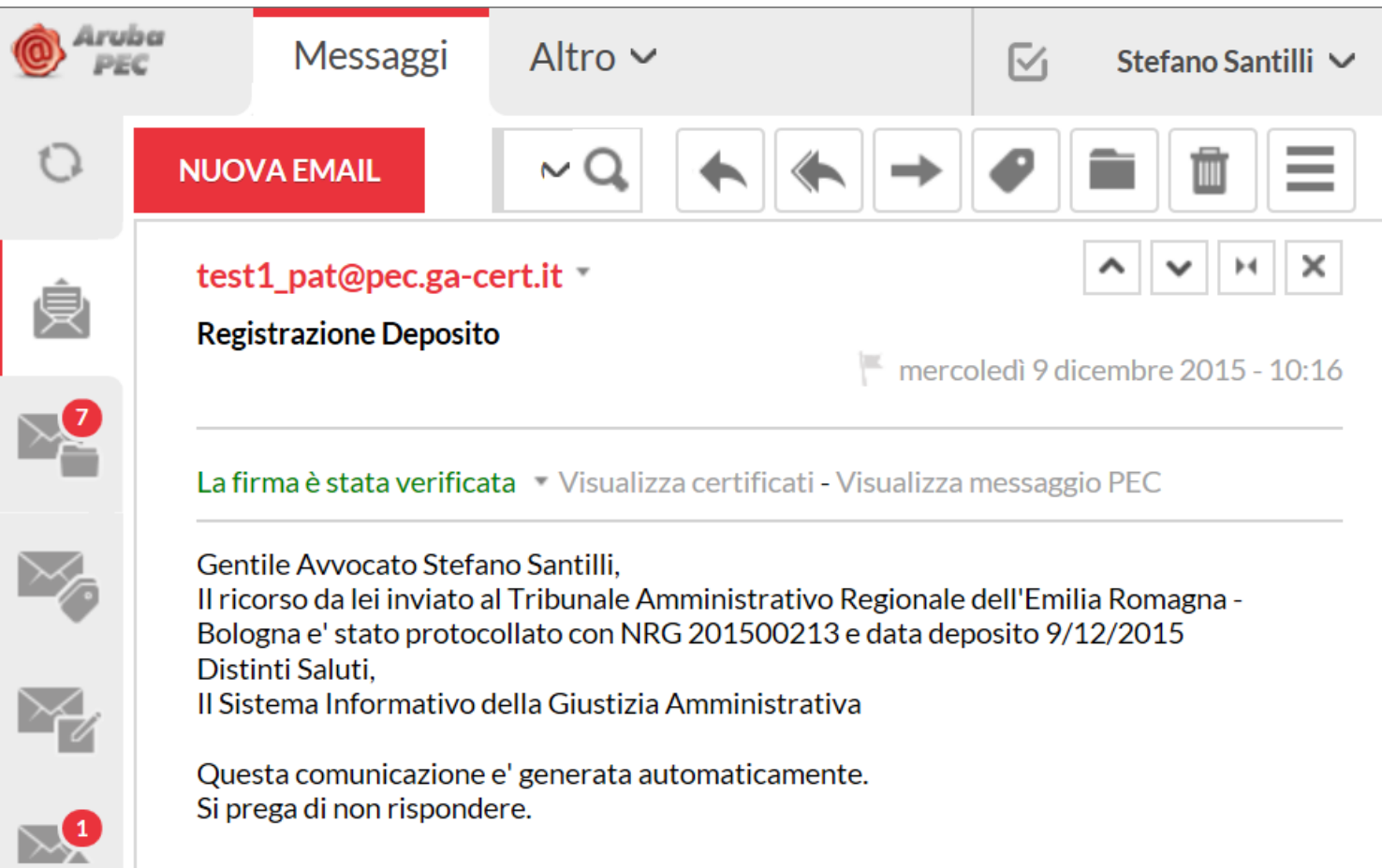

#### **UNISYS**

#### **Grazie per l'attenzione**

## DOMANDE & RISPOSTE

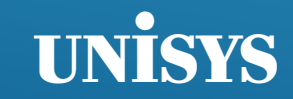